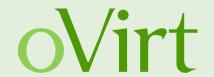

# RAM Snapshots

21.10.2013

Arik Hadas Red Hat

#### Agenda

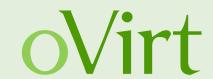

- Quick overview of oVirt architecture & volume types
- Overview of snapshots in oVirt
- Deep dive into RAM snapshot feature
  - The concept
  - Implementation details
  - How to use

#### oVirt architecture

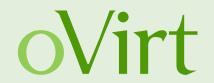

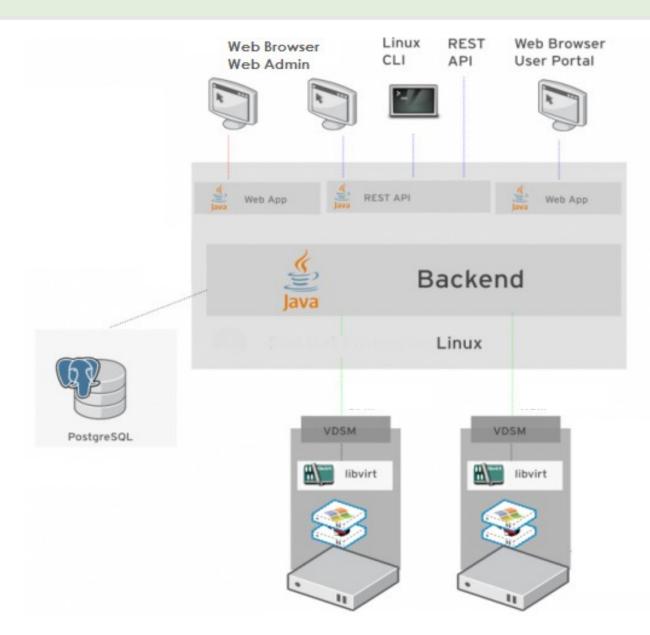

#### Virtual disk structure

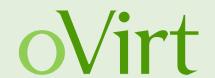

- Virtual disk image is composed of volumes
- Volume Types
  - Raw plain binary data
  - COW only data that was changed
    - QCOW2 (QEMU Copy On Write 2)

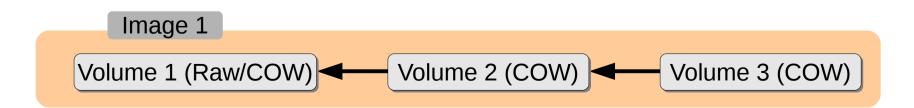

#### Write data to disk with COW volume

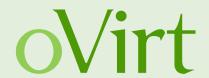

- The data will be stored in the last COW volume
- COW volumes contain the data that was changed after they were created
- All the volumes except the last one become read-only

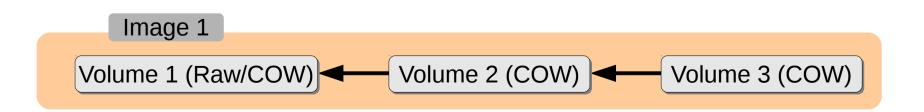

#### Read data from disk with COW volume

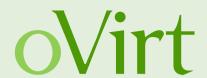

- We will try to read the data from the last volume
  - The volume contains meta-data that indicates which data exist in the volume
- If the data exist in the volume
  - We'll read it from the volume
- Otherwise
  - We'll try to read it from the 'parent' volume

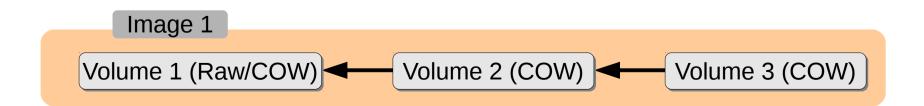

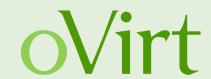

#### Backup & Restore

- Create snapshot
- Preview snapshot
- Commit to snapshot

| <b>Snapshot Name</b> | Volumes  |
|----------------------|----------|
| Active VM            | Volume 1 |

Image 1
Volume 1

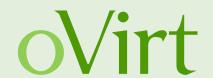

- Backup & Restore
  - Create snapshot
  - Preview snapshot
  - Commit to snapshot

| <b>Snapshot Name</b> | Volumes  |
|----------------------|----------|
| Active VM            | Volume 1 |

Snapshot Name Volumes

Active VM Volume 2

Snapshot 1 Volume 1

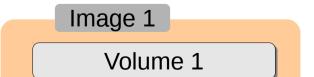

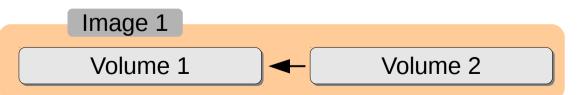

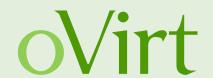

- Backup & Restore
  - Create snapshot
  - Preview snapshot
  - Commit to snapshot

| <b>Snapshot Name</b> | Volumes  |         | <b>Snapshot Name</b> | Volumes  |  |
|----------------------|----------|---------|----------------------|----------|--|
| Active VM            | Volume 2 | ·····   | Active VM            | Volume 3 |  |
| Snapshot 1           | Volume 1 |         | Previous Active VM   | Volume 2 |  |
|                      |          | <b></b> | Snapshot 1           | Volume 1 |  |
|                      |          |         |                      |          |  |
| Image 1              |          |         | Image 1              | Volume 2 |  |
| Volume 1 ◀           | Volume 2 |         | Volume 1             |          |  |
| voidino 1            | volume 2 |         | V 3101110 1          | Volume 3 |  |

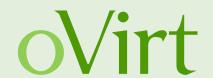

#### Backup & Restore

- Create snapshot
- Preview snapshot
- Commit to snapshot

| <b>Snapshot Name</b> | Volumes  |
|----------------------|----------|
| Active VM            | Volume 3 |
| Previous Active VM   | Volume 2 |
| Snapshot 1           | Volume 1 |

| <b>Snapshot Name</b> | Volumes  |
|----------------------|----------|
| Active VM            | Volume 3 |
| Snapshot 1           | Volume 1 |

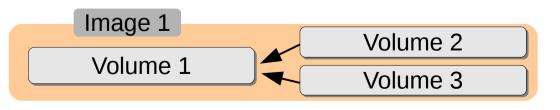

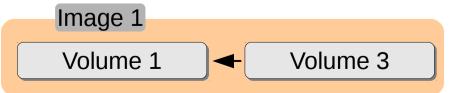

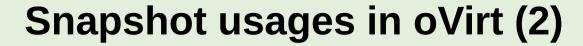

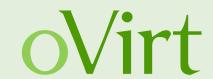

#### Stateless VM implementation

| <b>Snapshot Name</b> | Volumes |
|----------------------|---------|
| Active VM            | Volume1 |

Image 1
Volume 1

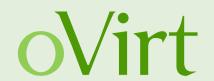

#### Stateless VM implementation

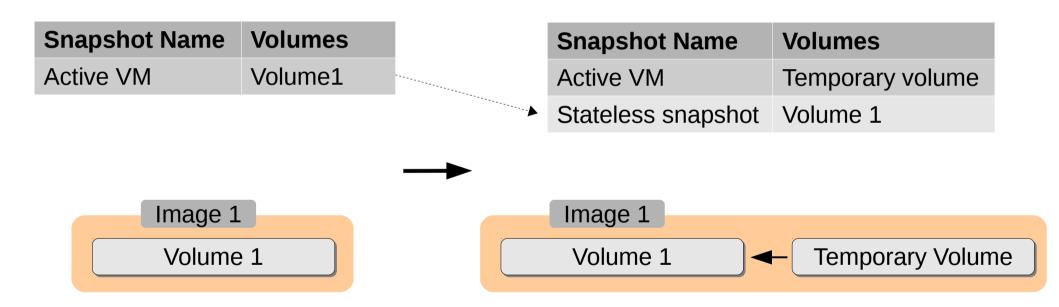

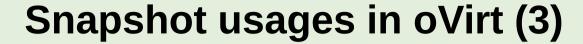

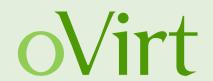

Preliminary step in Live Storage Migration process

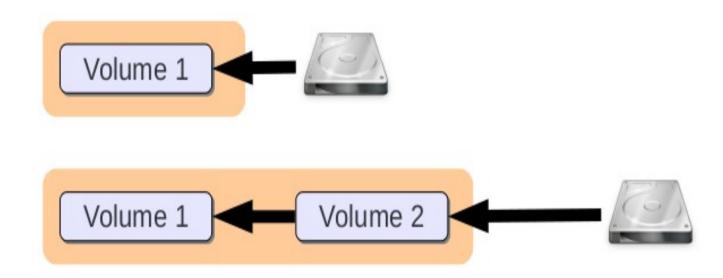

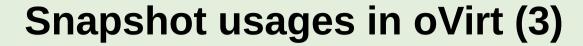

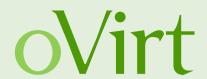

Preliminary step in Live Storage Migration process

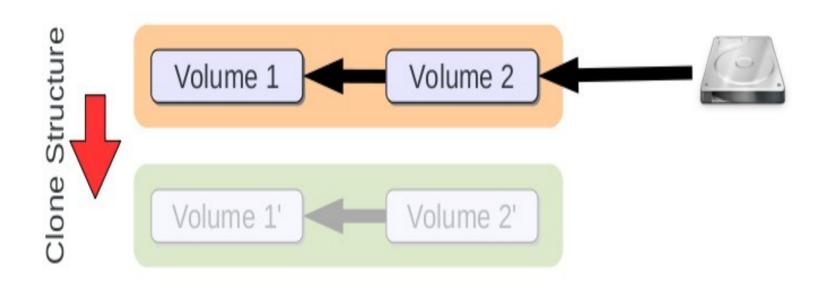

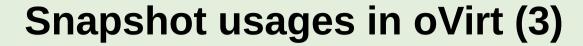

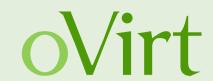

Preliminary step in Live Storage Migration process

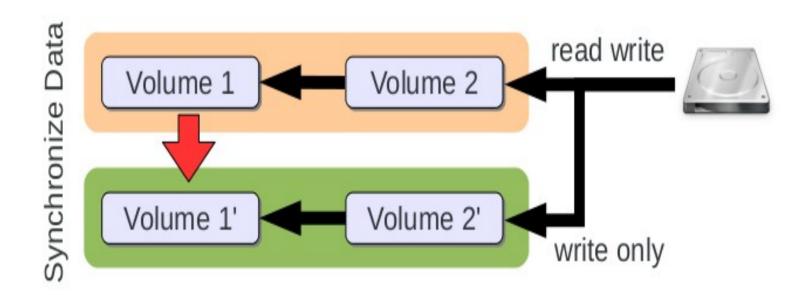

## **Snapshot Types in oVirt**

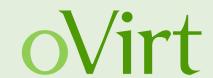

#### Offline Snapshot

- Taking snapshot for VM which is not running
- Add volume for each of the VM disks
- The added volumes will be used on next run

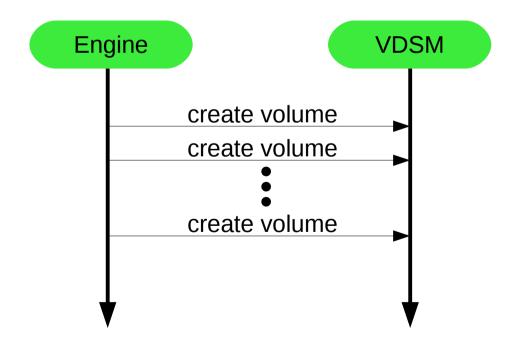

#### **Snapshot Types in oVirt**

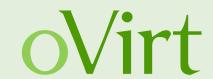

#### Live Snapshot

- Taking snapshot for running VM
- Add volume for each of the VM disks
- The VM switch to the added volumes

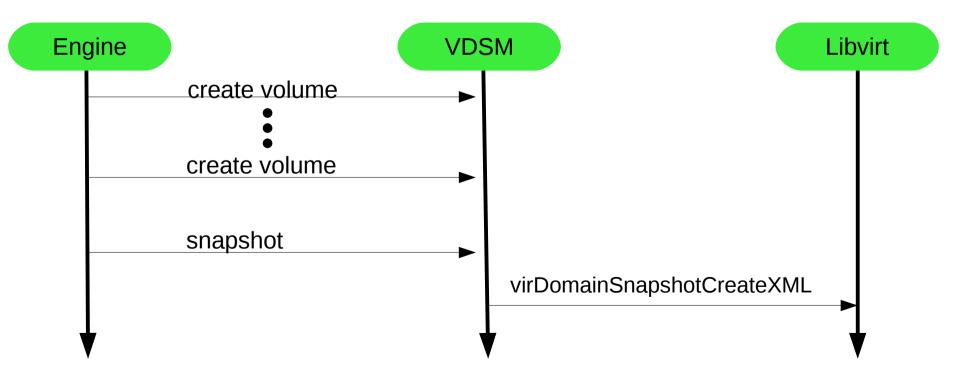

#### Libvirt API

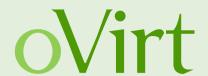

virDomainSnapshotCreateXML (VM, xml, flags)

VM: VM ID

xml: snapshot properties in xml format

flags: snapshot properties as flags

## **Snapshot types in libvirt**

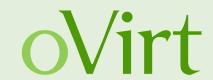

- Disks snapshot
  - Internal
  - External
- Memory state (VM state)
  - Piggy-backed
  - External
- System checkpoint
  - Disk snapshot + Memory state

# **Snapshot types in libvirt**

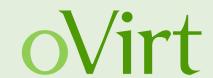

- Disks snapshot
  - Internal
  - External
- Memory state (VM state)
  - Piggy-backed
  - External
- System checkpoint
  - Disk snapshot + Memory state

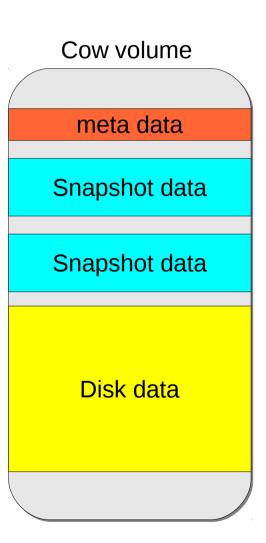

# **Snapshot types in libvirt**

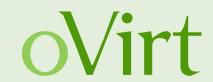

- Disks snapshot
  - Internal
  - External
- Memory state (VM state)
  - Piggy-backed
  - External
- System checkpoint
  - Disk snapshot + Memory state

## Live snapshot in libvirt

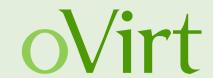

- External disks snapshot
- xml
  - Volume to switch to for each disk
- flags
  - VIR\_DOMAIN\_SNAPSHOT\_CREATE\_DISK\_ONLY
  - VIR\_DOMAIN\_SNAPSHOT\_CREATE\_REUSE\_EXT
  - VIR\_DOMAIN\_SNAPSHOT\_CREATE\_NO\_METADATA
  - VIR\_DOMAIN\_SNAPSHOT\_CREATE\_QUIESCE

#### **RAM Snapshots**

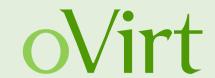

- Disks snapshot with memory state
- When running VM that was reverted to RAM snapshot
  - The saved state (memory + disks) is restored
  - TCP connections might time out
- Unlike hibernation the VM remains active

## **Creating RAM Snapshots**

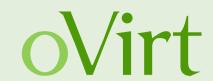

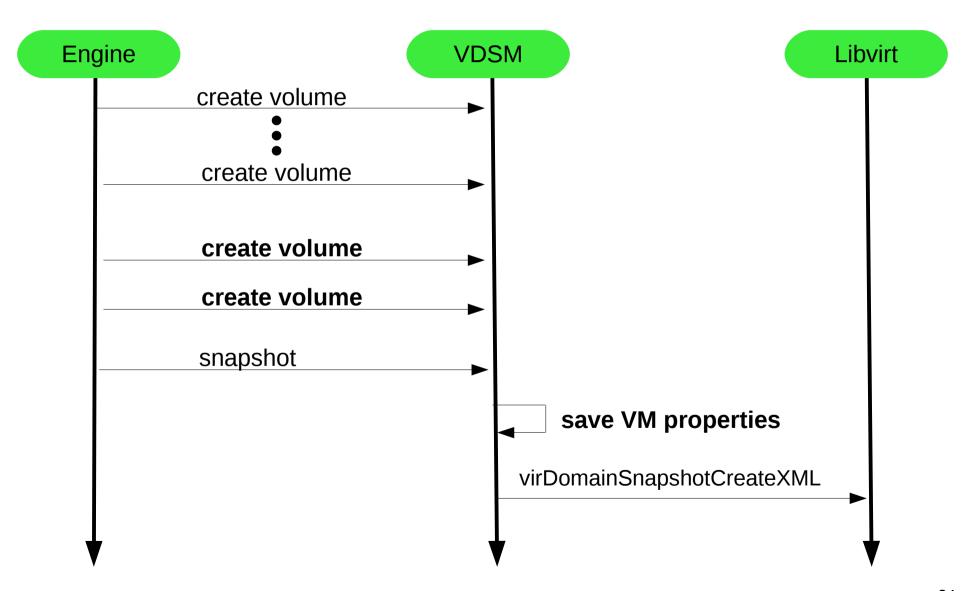

#### RAM snapshots in libvirt

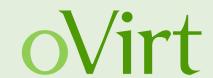

- System checkpoint
  - External disks snapshot
  - External memory state
- xml
  - Volume to switch to for each disk
  - Volume to save the memory state in
- flags
  - VIR\_DOMAIN\_SNAPSHOT\_CREATE\_LIVE
  - VIR\_DOMAIN\_SNAPSHOT\_CREATE\_REUSE\_EXT
  - VIR\_DOMAIN\_SNAPSHOT\_CREATE\_NO\_METADATA

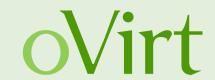

- Create snapshot with memory
- Preview snapshot with memory
- Commit to snapshot with memory
- Stateless VM with initial memory

| <b>Snapshot Name</b> | Volumes  | Memory |
|----------------------|----------|--------|
| Active VM            | Volume 1 |        |

Image 1
Volume 1

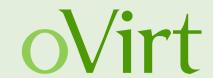

- Create snapshot with memory
- Preview snapshot with memory
- Commit to snapshot with memory
- Stateless VM with initial memory

| Memory 1             |
|----------------------|
| Image                |
| VM properties volume |
| Image                |
| Memory state volume  |
|                      |

| <b>Snapshot Name</b> | Volumes  | Memory |
|----------------------|----------|--------|
| Active VM            | Volume 1 |        |

| <b>Snapshot Name</b> | Volumes  | Memory   |
|----------------------|----------|----------|
| Active VM            | Volume 2 |          |
| Snapshot 1           | Volume 1 | Memory 1 |

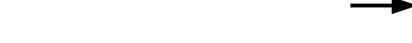

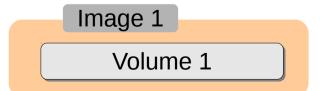

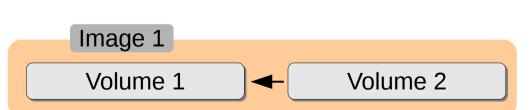

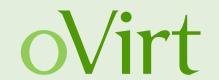

- Create snapshot with memory
- Preview snapshot with memory
- Commit to snapshot with memory
- Stateless VM with initial memory

| <b>Snapshot Name</b> | Volumes  | Memory   |          | <b>Snapshot Name</b> | Volumes  | Memory   |
|----------------------|----------|----------|----------|----------------------|----------|----------|
| Active VM            | Volume 2 |          |          | Active VM            | Volume 3 | Memory 1 |
| Snapshot 1           | Volume 1 | Memory 1 |          | Previous Active VM   | Volume 2 |          |
|                      |          |          | <b>→</b> | Snapshot 1           | Volume 1 | Memory 1 |
|                      |          |          |          |                      |          |          |
| Image 1              |          |          |          | Imago 1              |          |          |

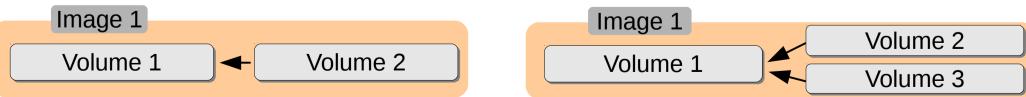

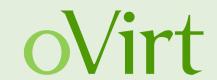

- Create snapshot with memory
- Preview snapshot with memory
- Commit to snapshot with memory
- Stateless VM with initial memory

| <b>Snapshot Name</b> | Volumes  | Memory   |
|----------------------|----------|----------|
| Active VM            | Volume 3 | Memory 1 |
| Previous Active VM   | Volume 2 |          |
| Snapshot 1           | Volume 1 | Memory 1 |

| <b>Snapshot Name</b> | Volumes  | Memory   |
|----------------------|----------|----------|
| Active VM            | Volume 3 | Memory 1 |
| Snapshot 1           | Volume 1 | Memory 1 |

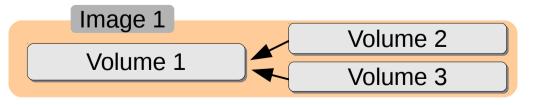

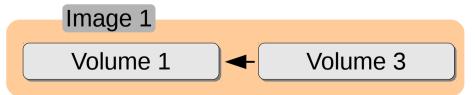

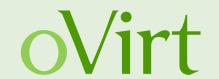

- Create snapshot with memory
- Preview snapshot with memory
- Commit to snapshot with memory
- Stateless VM with initial memory

| <b>Snapshot Name</b> | Volumes  | Memory   |
|----------------------|----------|----------|
| Active VM            | Volume 2 | Memory 1 |
| Snapshot 1           | Volume 1 | Memory 1 |

| <b>Snapshot Name</b> | Volumes          | Memory   |
|----------------------|------------------|----------|
| Active VM            | Temporary volume | Memory 1 |
| Stateless snapshot   | Volume 2         | Memory 1 |
| Snapshot 1           | Volume 1         | Memory 1 |

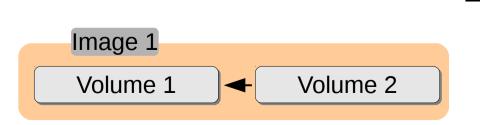

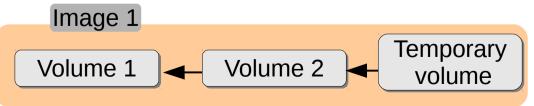

#### **Run VM – using RAM snapshot**

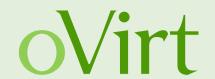

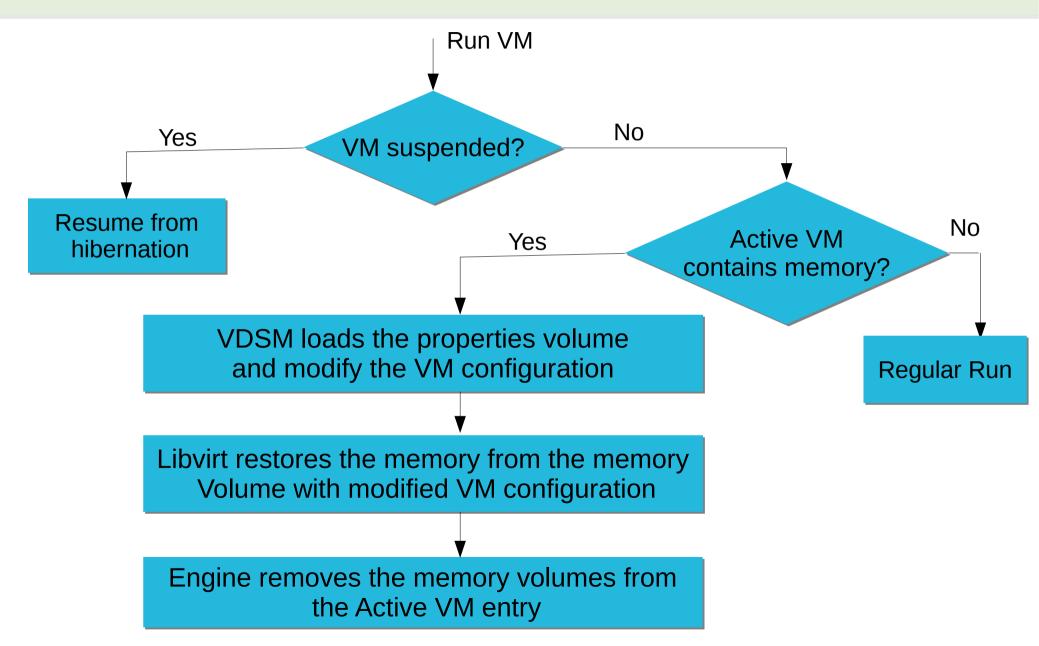

# Why do we need to change volumes?

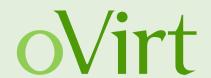

#### When creating the snapshot:

| 9                    | •        |        |                      |            |          |
|----------------------|----------|--------|----------------------|------------|----------|
| <b>Snapshot Name</b> | Volumes  | Memory | <b>Snapshot Name</b> | Volumes    | Memory   |
| Active VM            | Volume 1 |        | Active VM            | Volume 2   |          |
|                      |          |        | <br>Snapshot 1       | Volume 1   | Memory 1 |
|                      |          |        |                      |            |          |
| Image 1              |          |        | Image 1              |            |          |
| Volum                | ne 1     |        | Volume 1             | <b>V</b> ∨ | olume 2  |
|                      |          |        |                      |            |          |

#### **After committing to the snapshot:**

| <b>Snapshot Name</b> | Volumes  | Memory   |
|----------------------|----------|----------|
| Active VM            | Volume 3 | Memory 1 |
| Snapshot 1           | Volume 1 | Memory 1 |

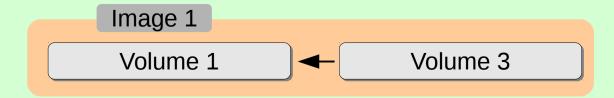

## **Run VM – using RAM snapshot**

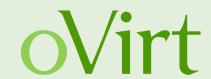

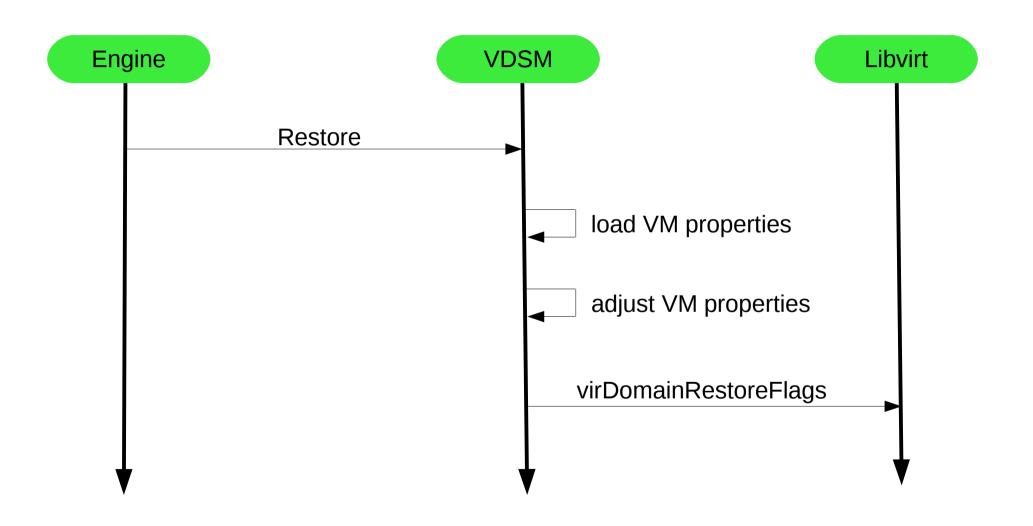

# Snapshot with memory state in libvirt (2) OVITT

virDomainRestoreFlags (VM, memory \_state, xml) flags)

- Allows to alter specific portion of the VM configuration
  - Change active volumes
  - Change DC & cluster settings

OS Level: memory size, cpu type, disks, network cards...

Virtualization

Host level: disk volumes, networks...

# **Export/Import VM with RAM snapshots**

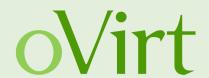

- RAM snapshots can be exported & imported
  - Except export/import with copy collapse set
- When copy collapse is set, snapshots are dropped
  - Including their memory volumes
  - Except the Active VM entry

| Snapshot   | Volumes  | Memory   |
|------------|----------|----------|
| Active VM  | Volume 3 | Memory 2 |
| Snapshot 2 | Volume 2 | Memory 2 |
| Snapshot 1 | Volume 1 | Memory 1 |

| Snapshot  | Volumes | Memory    |
|-----------|---------|-----------|
| Active VM | Volume' | Memory 2' |

## VM with no snapshots

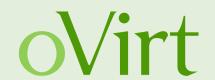

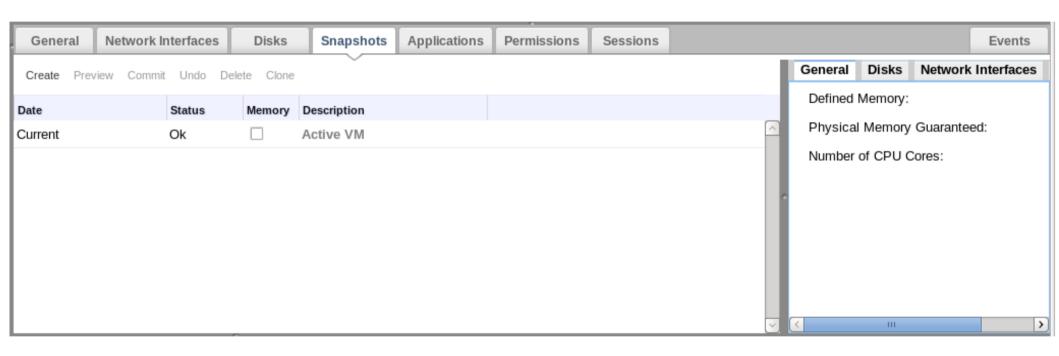

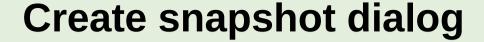

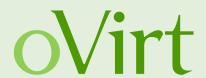

VM is running:

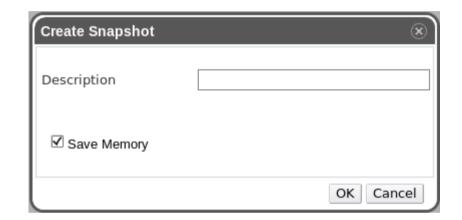

VM is not running:

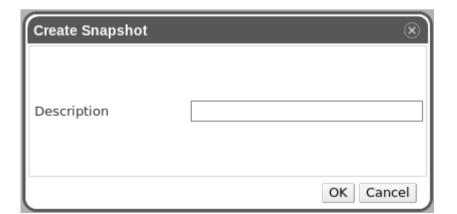

#### **Snapshots creation**

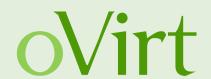

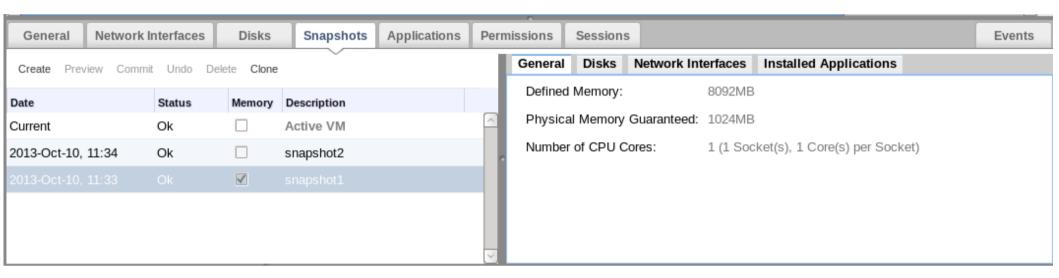

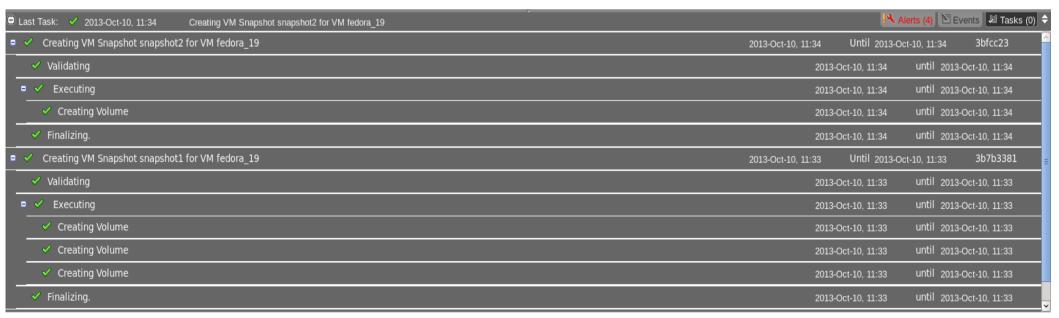

#### **Preview snapshot**

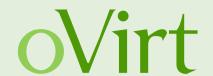

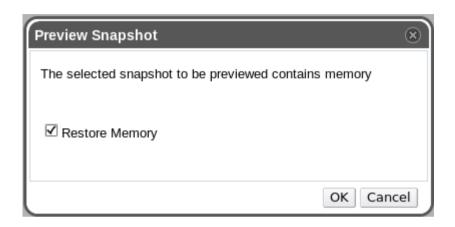

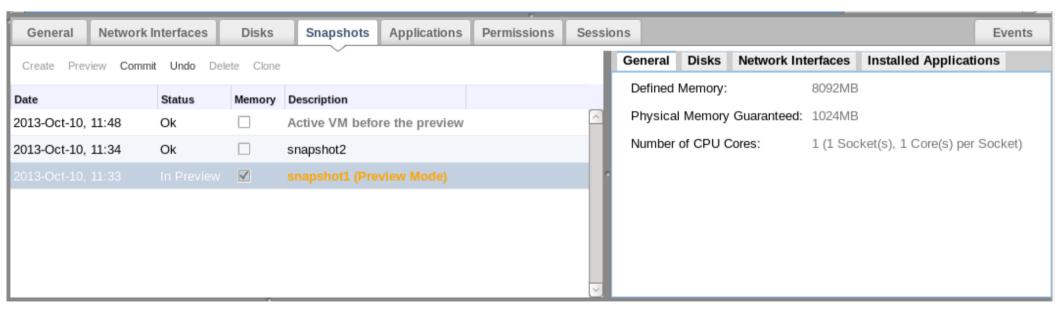

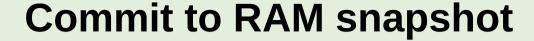

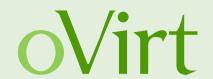

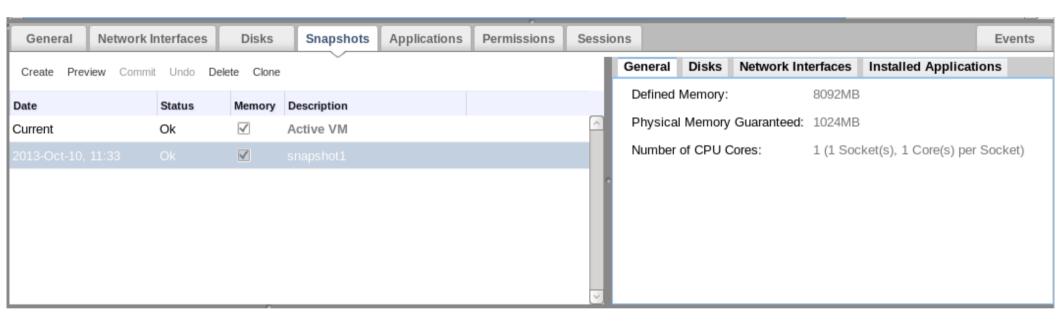

#### Run the committed VM

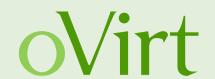

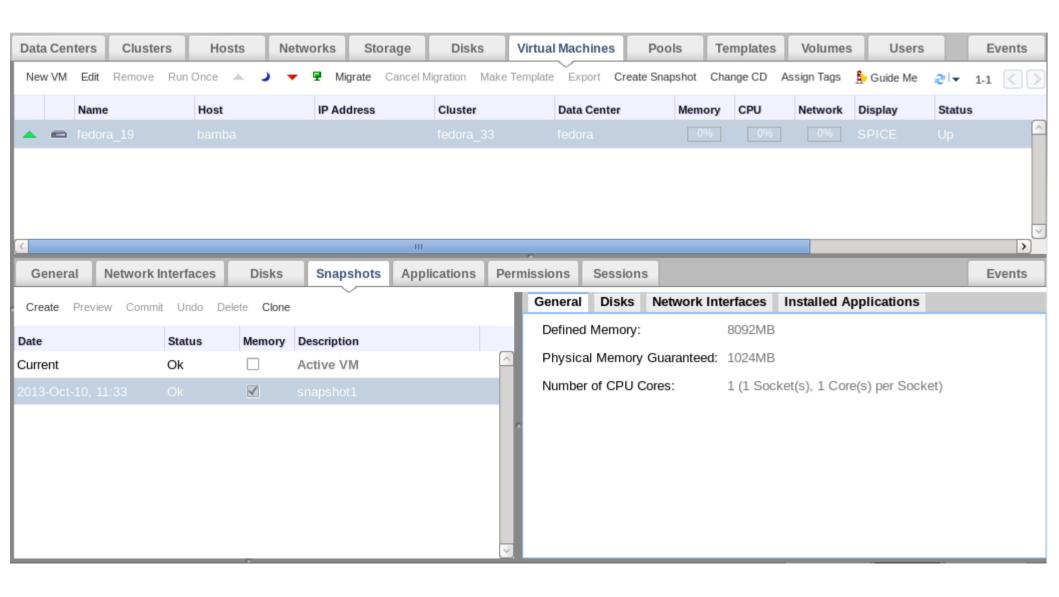

## Stateful snapshot – REST API

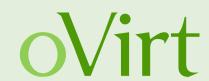

```
snapshot href="/api/vms/19f5f748-9c81-46c2-8f78-3379588981e7/snapshots/534f67ce-5a97-4acb-
8e97-f31c0492738d" id="534f67ce-5a97-4acb-8e97-f31c0492738d">
+<actions></actions>
 <description>my snapshot</description>
 <type>regular</type>
+<vm id="19f5f748-9c81-46c2-8f78-3379588981e7"></vm>
 <date>2013-10-10T13:43:04.681+03:00</date>
 <snapshot_status>ok</snapshot_status>
 <persist memorystate>true</persist memorystate>
</snapshot>
```

# Stateful snapshot operations – REST API OVITT

#### **Create:**

```
<snapshot>
  <description>my_snapshot</description>
  <persist_memorystate>true</persist_memorystate>
</snapshot>
```

#### Preview/Restore:

```
<action>
<restore_memory>true</restore_memory>
</action>
```

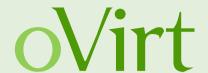

# THANK YOU!

http://www.ovirt.org/Features/RAM\_Snapshots engine-devel@ovirt.org vdsm-devel@lists.fedorahosted.org

#ovirt irc.oftc.net

ahadas@redhat.com